## **Comment réserver un livre sur e-sidoc ?**

**e-sidoc** = Le catalogue en ligne du CDI du collège

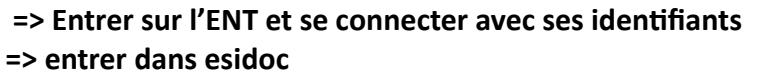

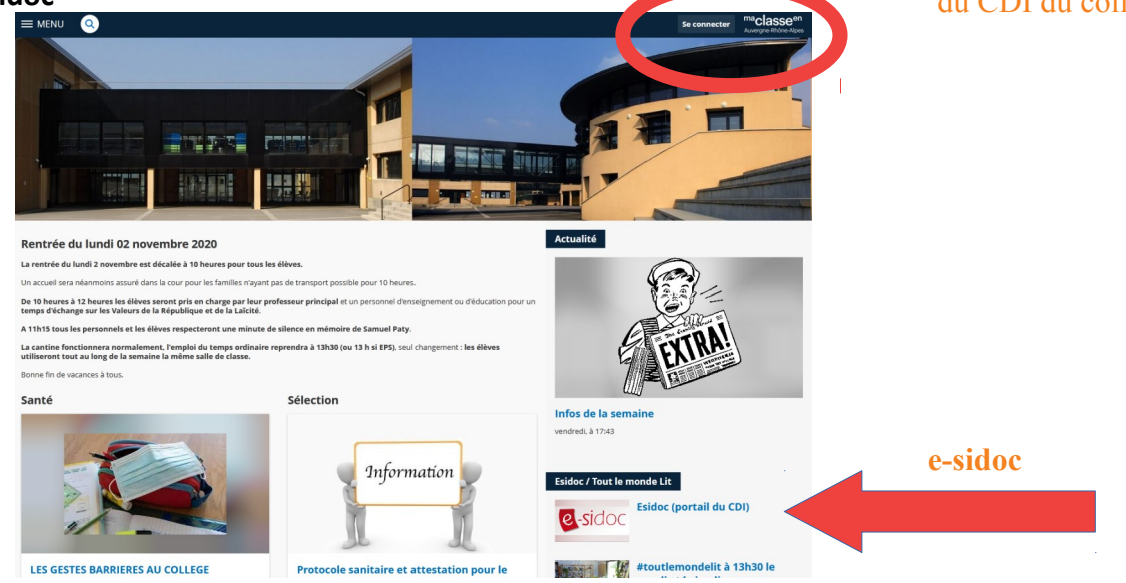

## **Étapes à suivre :**

1. Rechercher dans le catalogue du CDI - (par titre si vous le connaissez, par rubrique (ex : roman, BD))

- 2. Cliquer sur le TITRE du livre
- 3. Cliquer sur LOCALISER LE DOCUMENT
- 4. Cliquer sur RÉSERVER UN EXEMPLAIRE si le bandeau « localiser » est de couleur verte ou orange

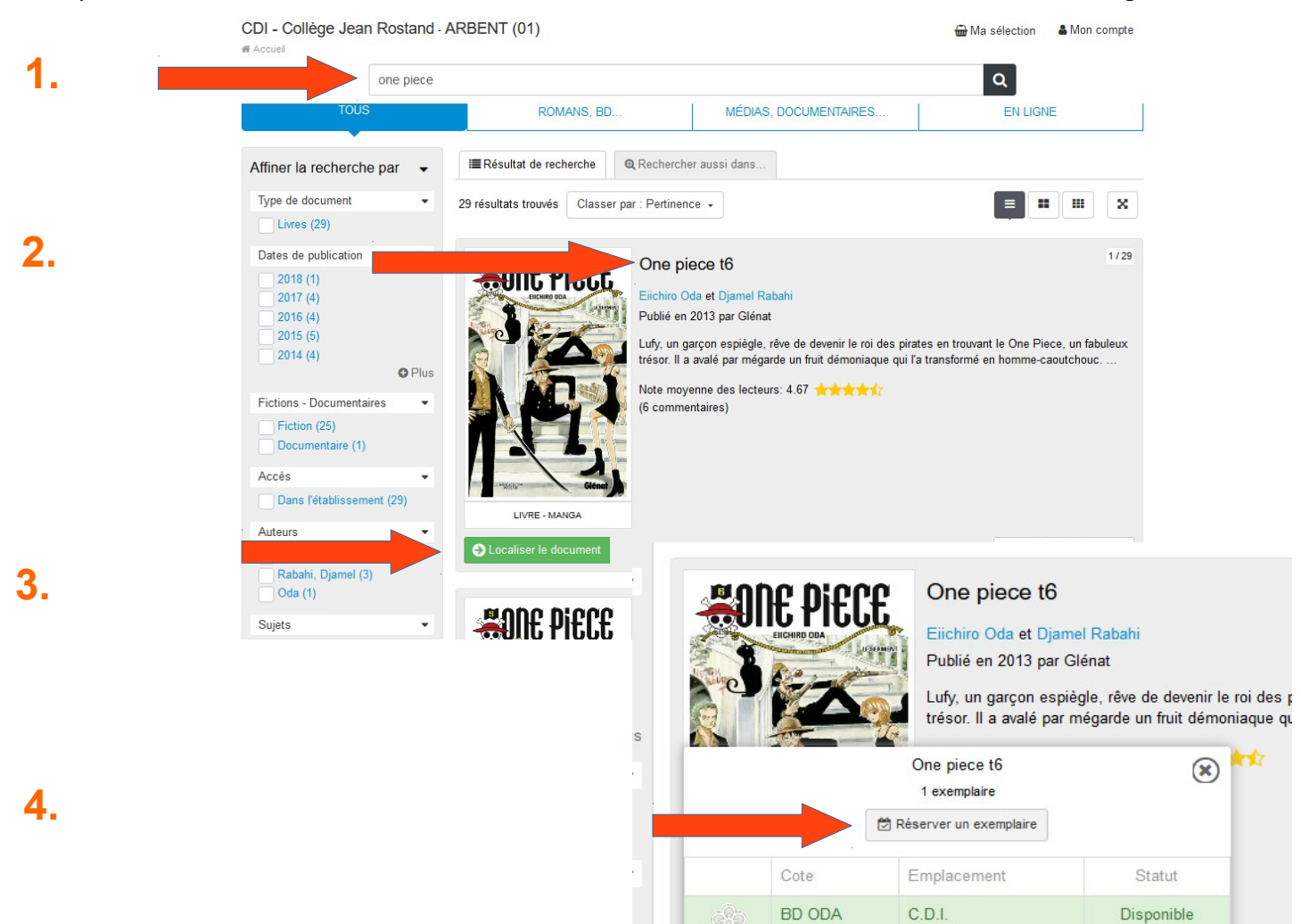

Localiser le document